# **QDL ini file for clients**

If you want to run the command line client for OA4MP in QDL, then it can accept ini files rather than the standard XML file as a configuration. This blurb documents that.

## **Usage**

You can use this with the command line client module, so a typical invocation would be

```
 j_use('ini');
true
    init('/path/to/ini/files/clients.ini','name_of_client');
true
```
The command line client (which is now local to the current workspace) has been initialized and is ready for use with the client named **name\_of\_client** (this is the name of the section in the ini file with the client configuration – see below).

# **The basics**

The basic format for an ini file is

```
[name0]
id0:= identifier
extends:=name0, name1, name2, …
// other entries
[name1]
id1 := identifier
//etc.
```
What this means is that the name of the client must be a standard ini identifier, not just an id. The *extends* keyword is a list of client names and the given client will inherit from them in order. (This allows for a very simple multiple inheritance mechanism, by the way). In the list

#### **extends := id\_0,id\_1,...id\_n**

The configuration for id  $\theta$  is overlaid with that of id  $1, \ldots$  id  $\theta$  n in turn and finally the current configuration is overlaid. Note that this will overlay each entry in the stem and not sort out any entries inside of those entries.

### **Sections**

The ini file divides naturally into sections. These are

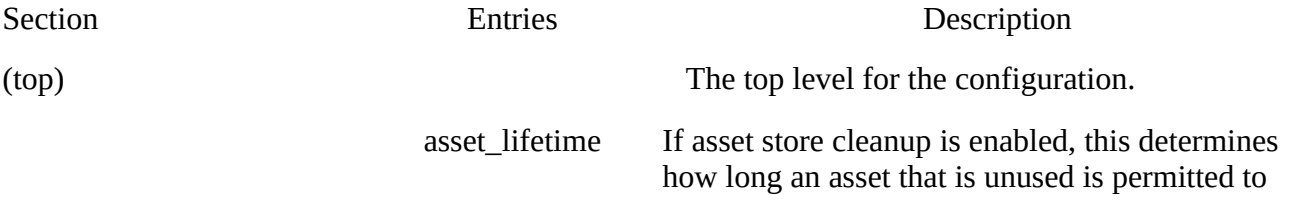

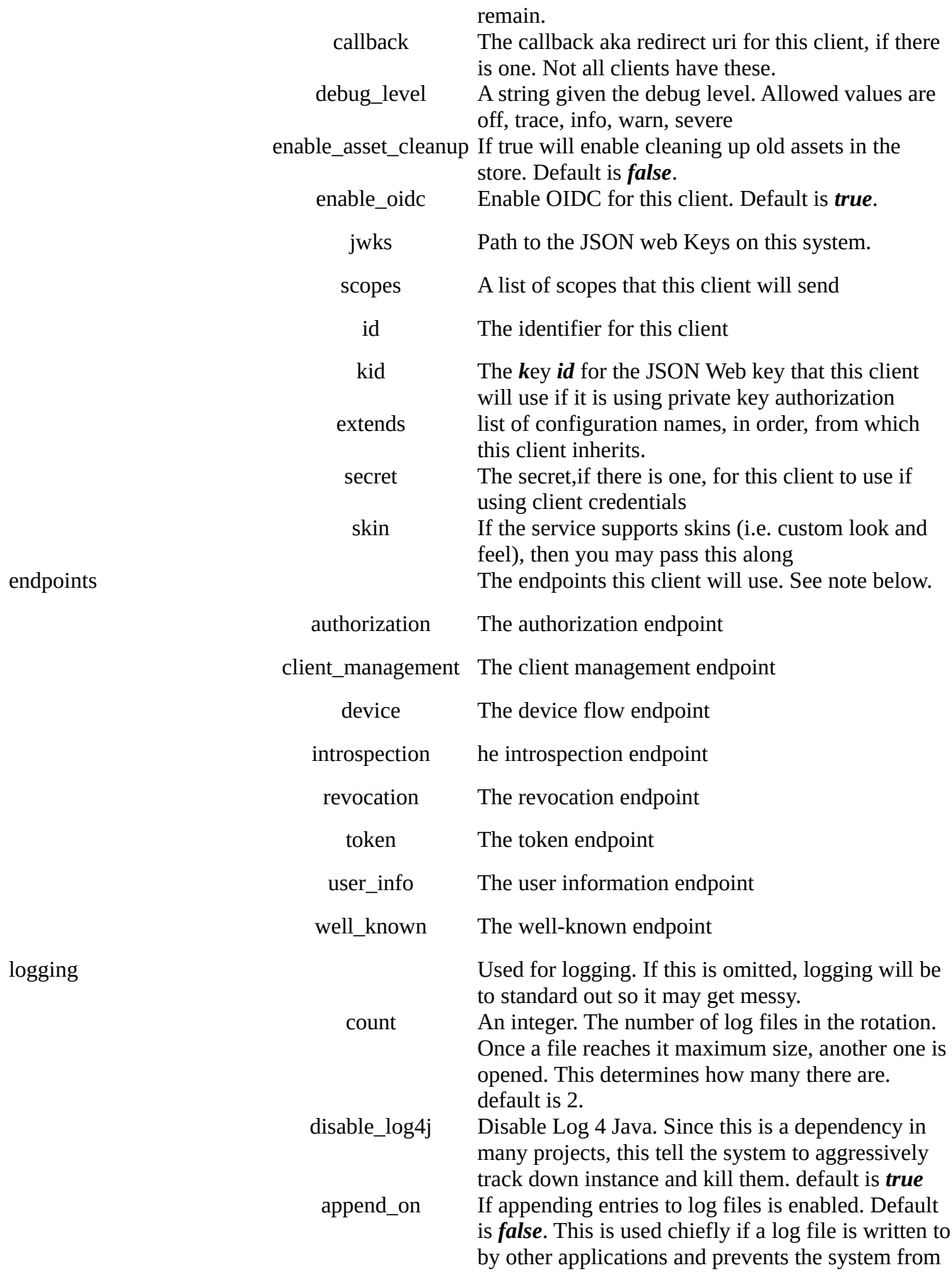

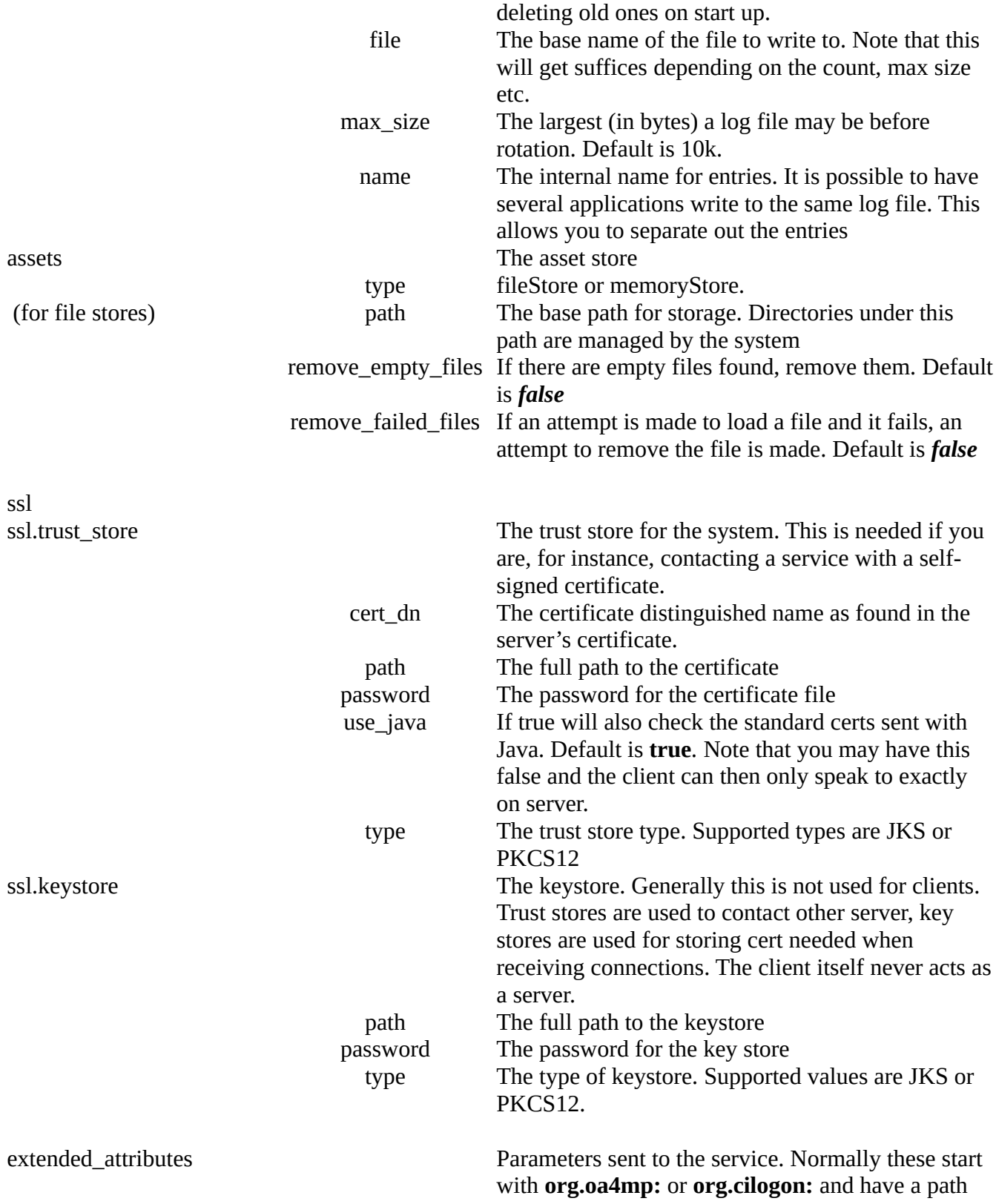

#### **Notes**

The client may either specify the well-known endpoint for this service and all other values will be read from that. Or, it may specify the service URI and the system will create the default endpoints. Each endpoint, however, may be overridden explicit if you choose to do so.

## **Example**

```
[root]
          jwks:='/home/ncsa/dev/csd/config/keys.jwk'
        scopes:='email','openid','profile','org.cilogon.userinfo'
max_lifetime := 1000000 
   [root.endpoints]
  well_known := 'https://localhost:9443/oauth2/.well-known/openid-configuration'
  [root.logging]
   file:='/tmp/auto-test.log'
   size:=100000
  count:=2
  name:='auto-test'
  [root.assets]
  type:='file'
  path:='/tmp/oa4mp2/command-line'
    [root.ssl.trust_store]
        path:='/path/to/certs/localhost.jks'
    password:='mairzy doates'
        type:='JKS'
      certDN:='CN=localhost'
  [root.extended_attributes]
        oa4mp:/roles :='admin'
    oa4mp:/test/path :='a','b','c',42 
/* Now for another client that inherits from root */
[commandline2]
id:='ashigaru:command.line2'
kid:='EC9FC3716AC4C22742EC98CF'
extends:='root'
```
So in this case there is a root configuration which is incomplete. The other configuration, commandline2 inherits from it and specifies the id and key to use.

**Note:** You may load clients using their stem coordinates, e.g. in the CLI

**cli>load oauth.basic.override /path/to/file.ini**